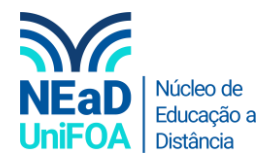

## **Como excluir uma tarefa no AVA?**

*Temos um vídeo para este passo a passo, caso queira acessar [clique aqui](https://fundacaooswaldoaranha-my.sharepoint.com/:v:/g/personal/eduardo_carreiro_foa_org_br/ETJ_MNzogmtHsWvQ_EtdBf0BYGEtWPvzFaEBt8Or0N43Lw?e=qn5YoJ)*

- 1. Acesse a disciplina e a seção ou aula que deseja excluir a tarefa
- 2. Vá até a tarefa e clique no ícone », conforme a figura abaixo.

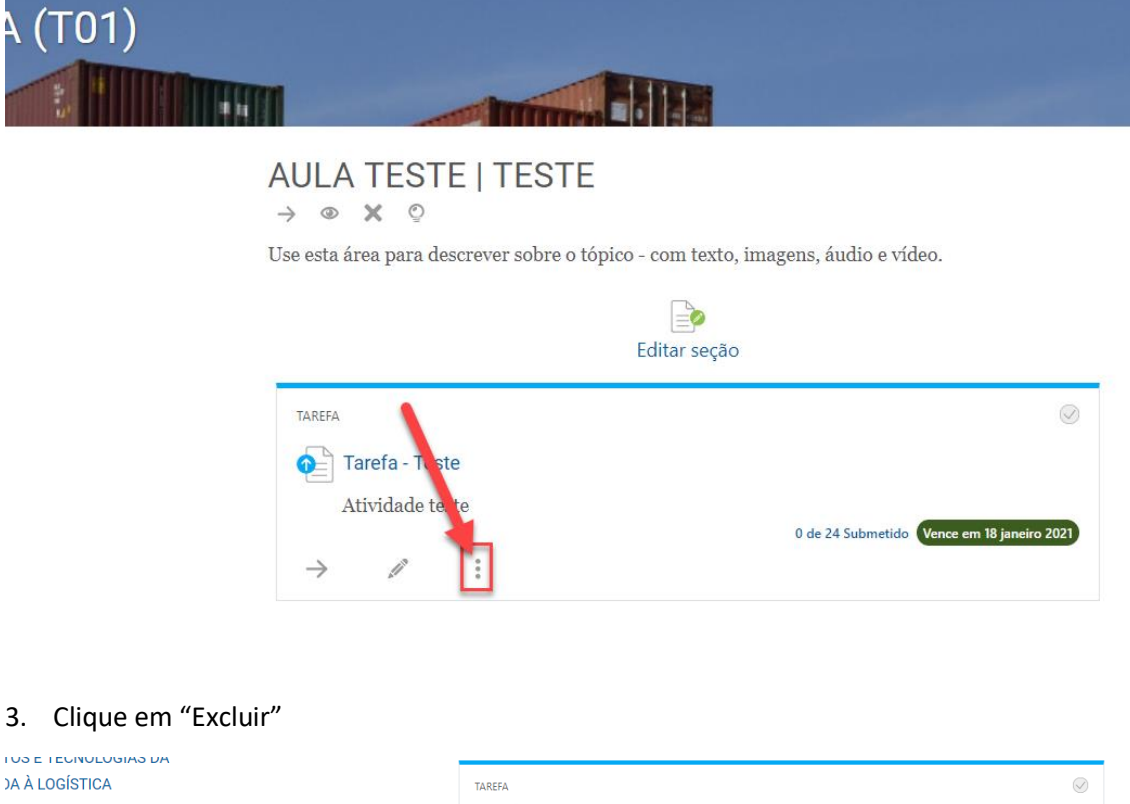

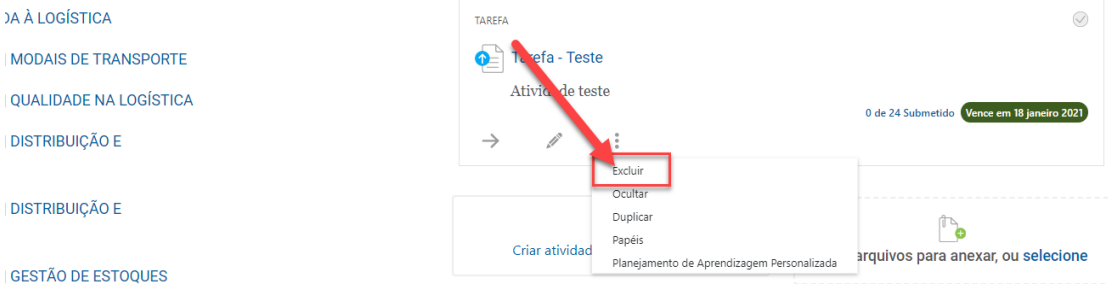

4. Será exibida uma mensagem de confirmação, clique em "Excluir Tarefa".

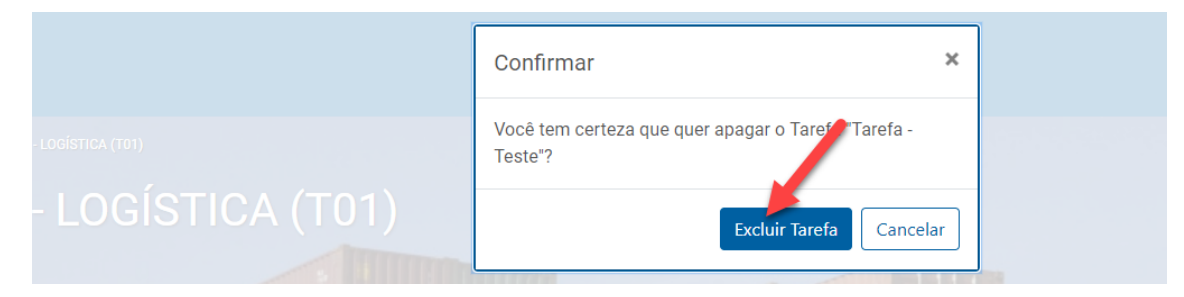

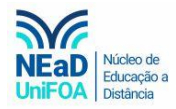

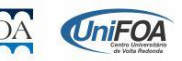